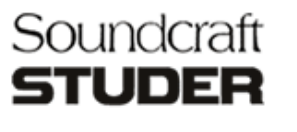

Software Bulletin

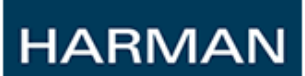

# November 2013

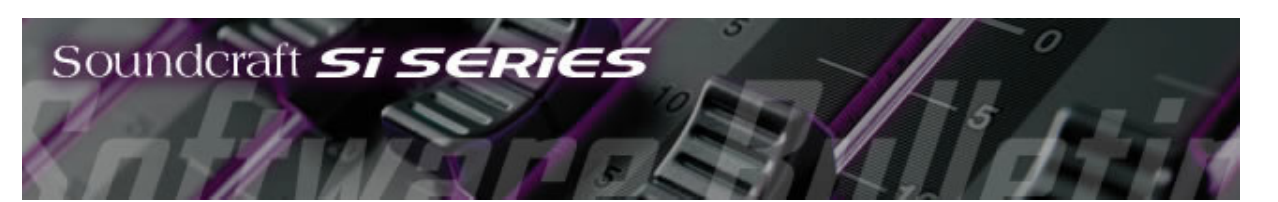

# SB0063: Si Performer V1.5 build 0003

## In this Issue:

- **New Software for Si Performer**
- **Bugs Fixed in V1.5 build 0003**
- Documentation Updates
- **Mhere to get the Console Software Update**
- **Install Instructions for Si Performer**

### New Software for Si Performer

This is a service release to address bugs and provide show compatibility with Si Compact V3.0 in addition to supporting the additional features in the ViSi 2.0 Remote App.

### Bugs Fixed in V1.5 build 0003

This release includes all of the following improvements:

- Show-naming now must include a character
- Default show file name now shown while editing
- Clear SEL no longer clears stage rack mic gain
- GLOBAL ISOlate now includes gain & 48V
- 48V and Gain now remains when clear is applied on channel
- Clear now works on Matrix LR, Right and Mono busses
- Corrected setup names for stereo and FX return channels
- Paste Hold no longer resets trim settings of Stereo channels and FX returns
- Fixed unwanted error message on Fader Setup
- CLR Master LR no longer sets the LR fader to –infinity
- ALT+CLR now works on all the four FX return channels
- Linked channels stay linked upon gain clear
- Stereo channel trim no longer isolates with phase/delay/48V isolation enabled

11/1/13 Soundcraft Software Bulletin SB0063

- Clearing Mute group setup no longer clears channel settings
- Cue changes follow to Stagebox
- Assigning Mute group no longer turns the Channel On button off
- Phase switch now enabled for main outputs
- Solo-in-place fixed for stereo channels
- Fixed global mode filter and pan-to-bus global encoder
- DMX settings now recallable on show load
- Security now applies to ALT layers

#### Documentation Updates

There are no documentation updates associated with the V1.5 software.

#### Where to get the Console Software Update

All console software updates are accessed from the appropriate product page of the Soundcraft web site: www.soundcraft.com.

To access the software downloads, go to [www.soundcraft.com/downloads/software.aspx](http://www.soundcraft.com/downloads/software.aspx) and select Si Performer.

## Install Instructions for Si Performer

Follow the instructions in the 'README' notes included in the package.

For a detailed video explaining how to update software and format the SD card of your Si Performer console, follow this link: [http://www.soundcraft.com/products/video.aspx?](http://www.soundcraft.com/products/video.aspx?pid=191&c=13&vid=134) pid=191&c=13&vid=134

If you experience any issues or problems with the upgrade please contact customer services on [soundcraft.support@harman.com](mailto:soundcraft.support@harman.com)

Best Regards Soundcraft Studer Marketing

This email may contain confidential / privileged information and is intended, solely for the use of the named recipient(s). If you are not the intended recipient you may not disclose, copy, distribute or retain any part of this message or attachments. If you have received this e-mail in error please notify the sender immediately via e-mail. Any views or opinions expressed are solely those of the author and do not necessarily represent those of Harman International Industries Ltd or its affiliated companies.